## **Rock Referencia técnica - Preguntas y respuestas** TSD-QA86 (2011/6)

- 1. P: Cuando utilizo Windows Media Center Edition, algunas veces el sistema se enciende automáticamente. ¿Cómo puedo resolver este problema?
	- R: Consulte la imagen siguiente para deshabilitar la opción "Automatically download Windows Media Center data between the following times" (Descargar automáticamente los datos de Windows Media Center entre las siguientes horas) en MCE.

MCE-> Tarea (Task) -> Configuración (Settings) -> General -> Opciones de descarga automática (Automatic Download options) -> Descargar automáticamente los datos de Windows Media Center entre las siguientes horas (Automatically download Windows Media Center data between the following time).

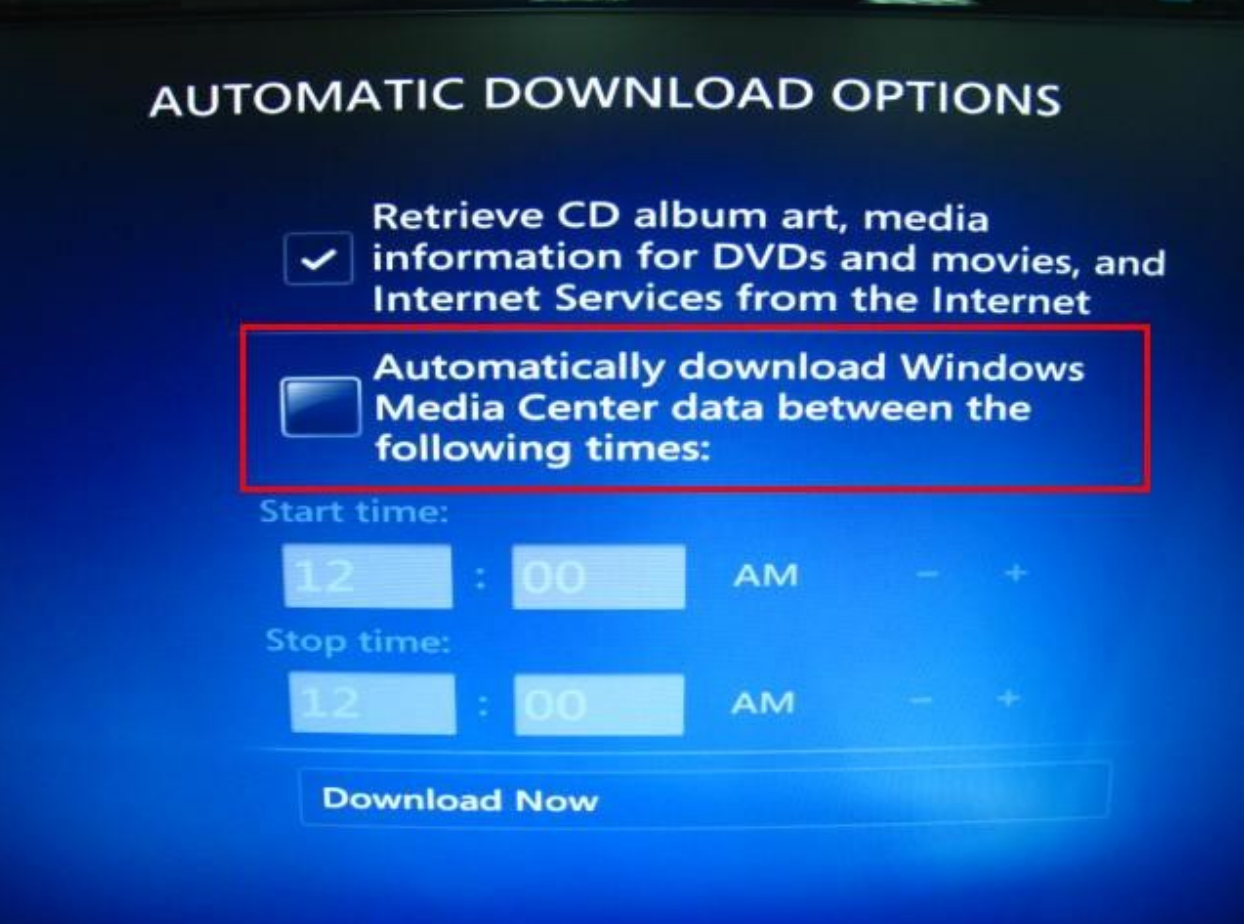

## 2. P: Instalo el sistema operativo Microsoft® Windows® en el modo GPT y Ubuntu en el modo MBR con dos discos duros diferentes y no puedo arrancar con el sistema operativo Microsoft® Windows®. ¿Cómo puedo resolver el problema?

R: Instale ambos sistemas operativos tanto en modo GPT como en modo MBR.

En el modo GPT, consulte los pasos siguientes:

1. Entre en la BIOS→[Boot] (Arranque)→[PCI ROM Priority] (Prioridad PCI ROM)→ elija [EFI Compatible ROM] (ROM compatible con EFI) y a continuación, presione "F10" para guardar los cambios y salir.

2. A continuación, presione "F11" durante el arranque y elija "UEFI: [el nombre de unidad óptica]" para instalar el sistema operativo.

## En el modo MBR, consulte el paso siguiente:

Presione "F11" durante el arranque y elija "AHCI/SATA:[el nombre de unidad óptica]" para instalar el sistema operativo.

## 3. P: Me gustaría actualizar el driver de la VGA de Vision 3D de la Web oficial de NVIDIA. ¿Qué debo hacer?

R: Consulte el vínculo siguiente para ir a la sección Controladores en la página Web de Nvidia:

http://www.nvidia.com/Download/index.aspx?lang=en-us

Realice las elecciones que se indican a continuación:

Tipo de producto : GeForce

Serie del producto: GeForce 400 Series

Producto: Geforce GT420

Consulte la imagen siguiente:

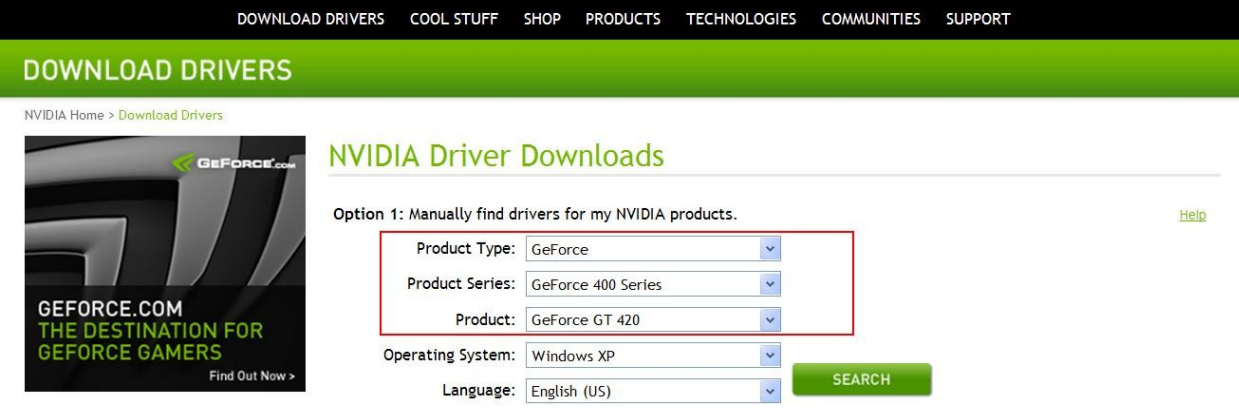

Seleccione su sistema operativo e idioma y, a continuación, podrá buscar el driver.